### *Tutoriel Portail Famille : Inscription Restauration Senior*

#### **Avant toute inscription, votre compte doit être créé sur le portail Morangissois.**

- Si vous souhaitez vous inscrire occasionnellement, allez directement à la page 2 : [Inscription occasionnelle à la Restauration de l'école Moreau](#page-1-0)
- Si vous souhaitez annuler votre repas, allez directement à la page 4 : [Annulations sur le planning](#page-3-0)

### **Inscription régulière à la Restauration de l'école Moreau**

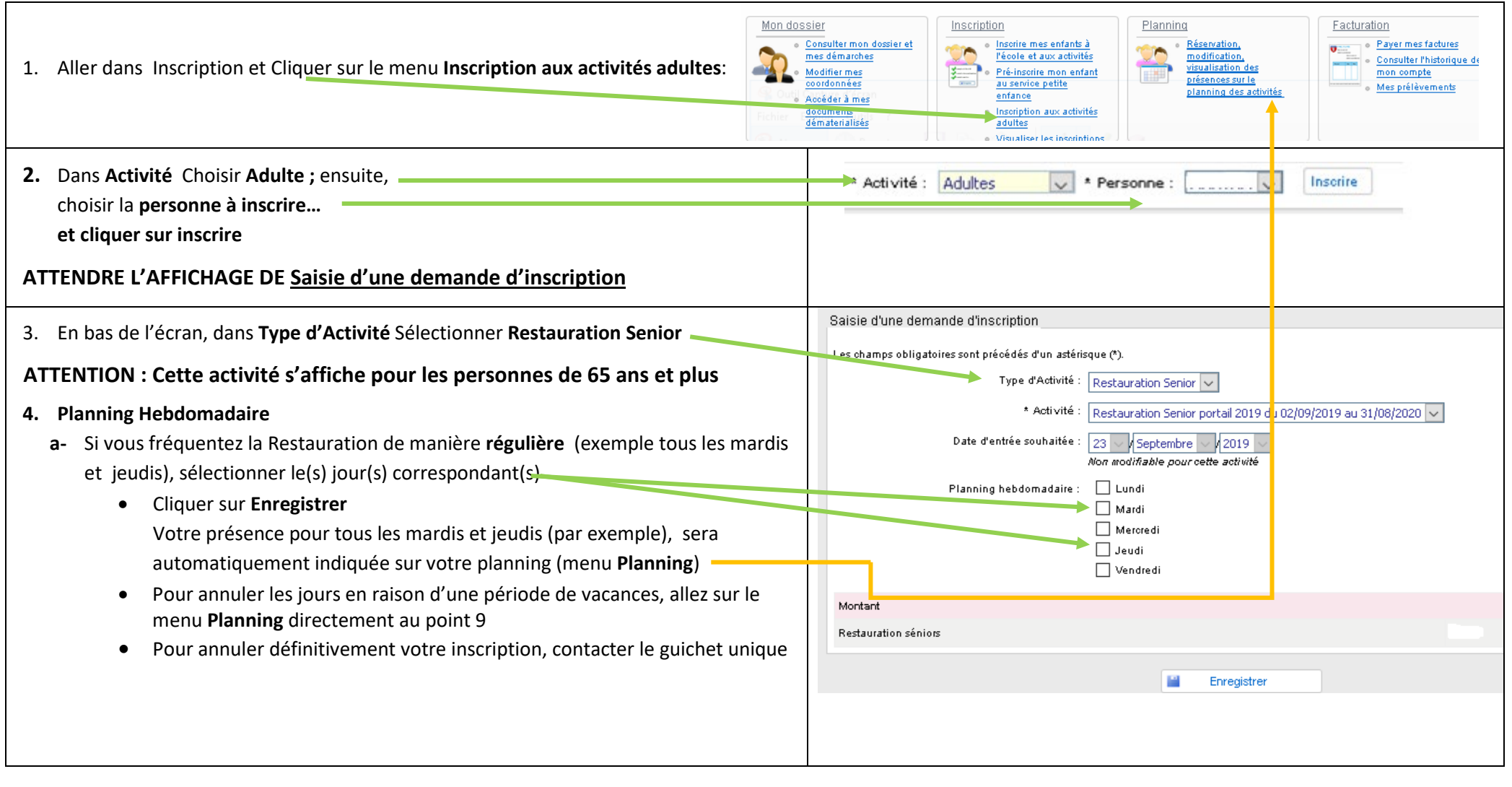

## <span id="page-1-0"></span>Inscription occasionnelle à la Restauration de l'école Moreau

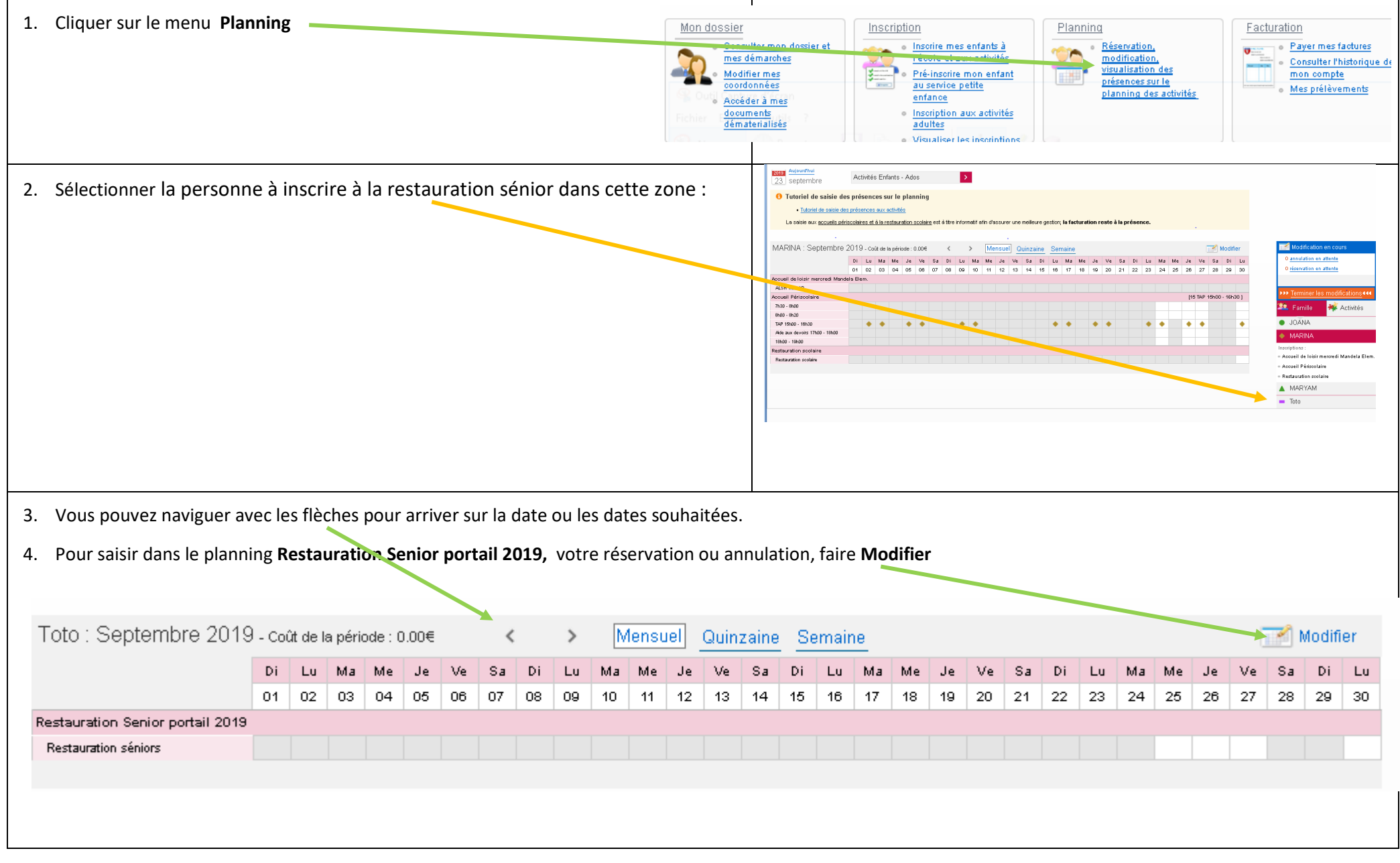

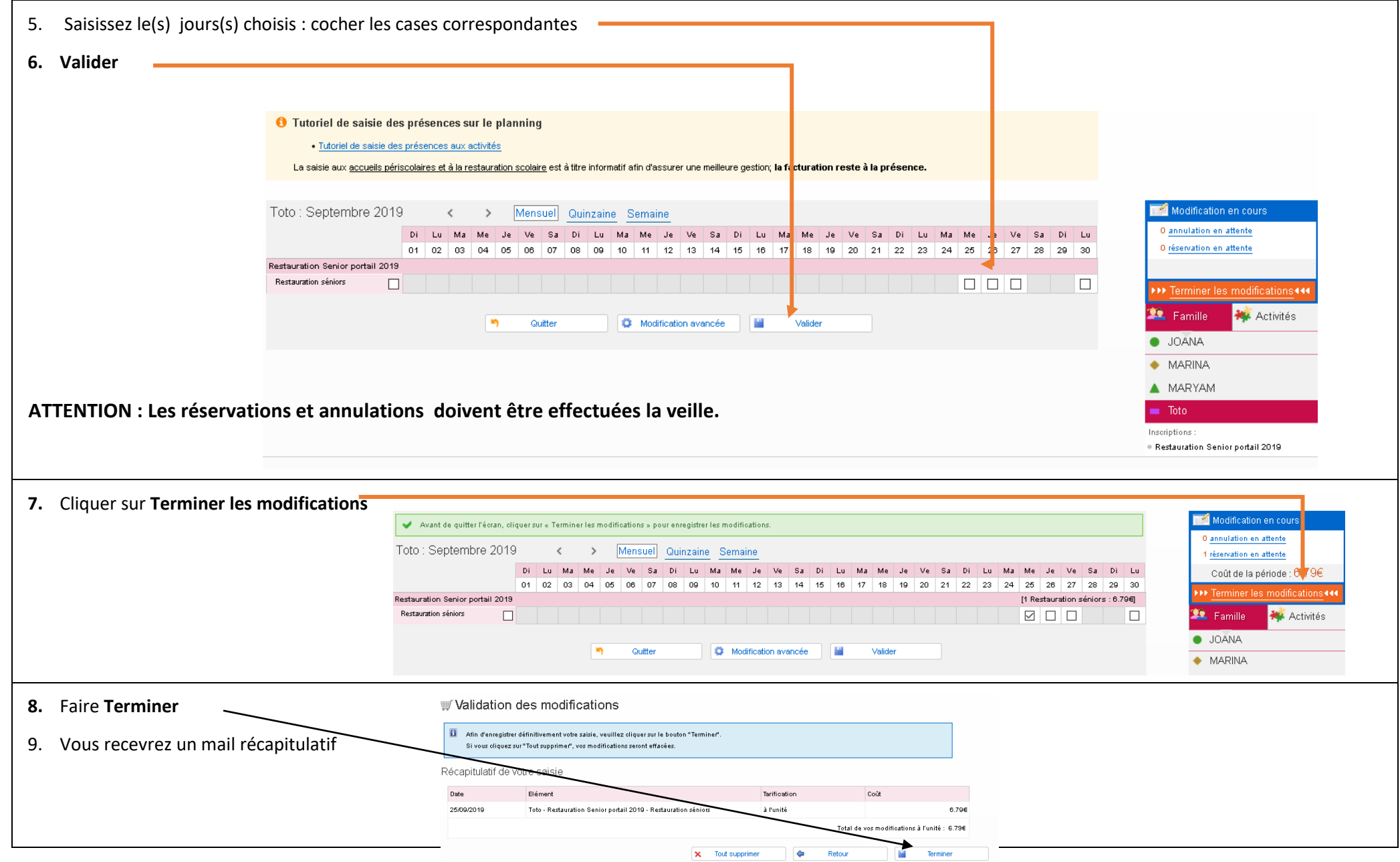

# <span id="page-3-0"></span>Annulations sur le planning

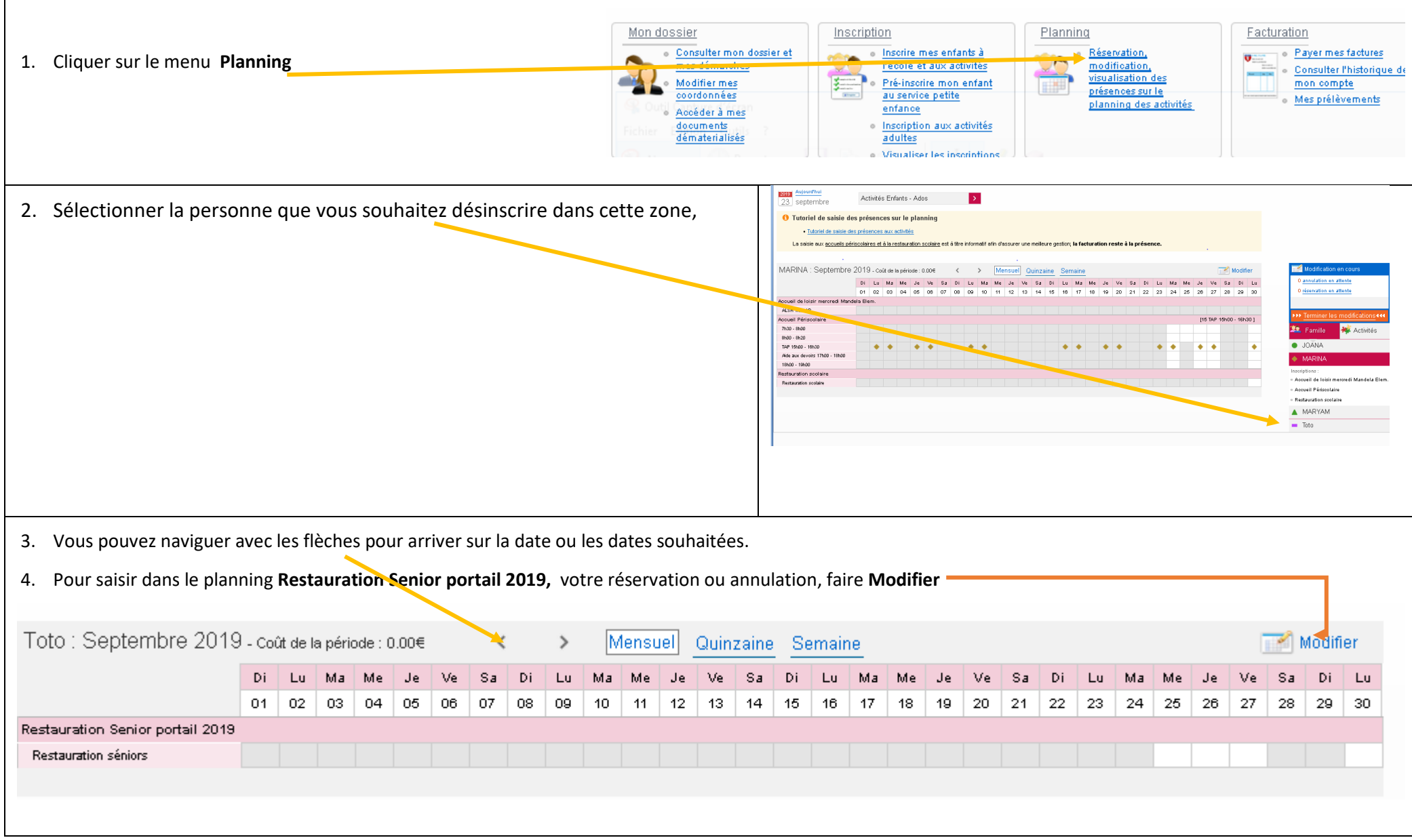

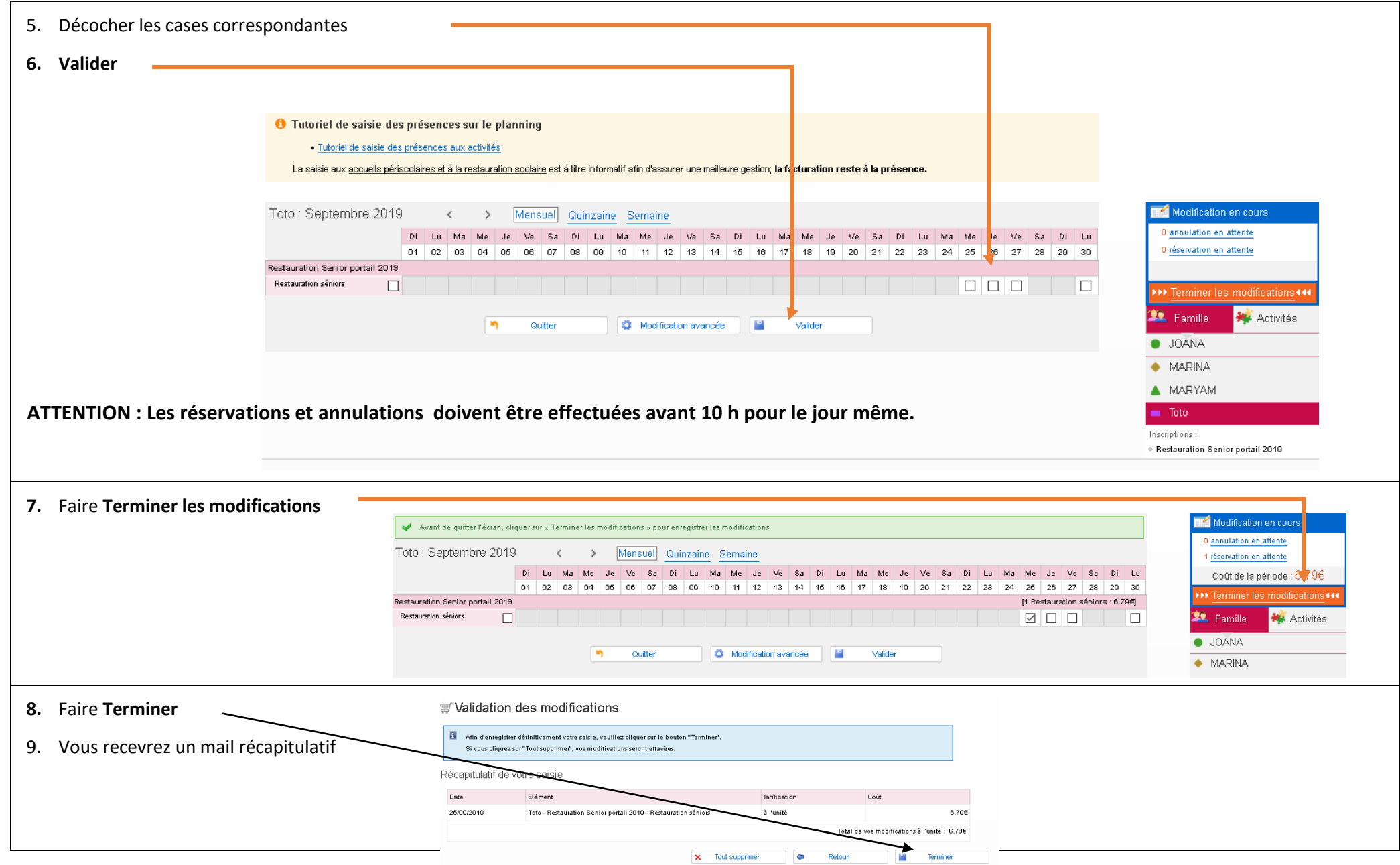